## Word + VBA Mehrfachverwendete Steuerelemente

Autor & Copyright: Dipl.-Ing. Harald Nahrstedt Version: 2016 / 2019 / 2021 Erstellungsdatum: 07.09.2022 Überarbeitung: 01.12.2023 Beschreibung: Den Inhalt einer Steuerelements an verschiedenen Positionen wiedergeben Anwendungs-Datei: 16-01-01\_MehrfachSteuerelement.docm

Als Beispiel verwenden wir eine Angebotsnummer im Dokument. Sie soll mehrfach im Dokument verwendet werden.

An der ersten Stelle wird eine Steuerelement-Textbox installiert. Dazu wählen wir unter ENTWICKLERTOOLS / STEUERELEMENTE das *Active-X*-Steuerelement *Textfeld* aus (Bild 1).

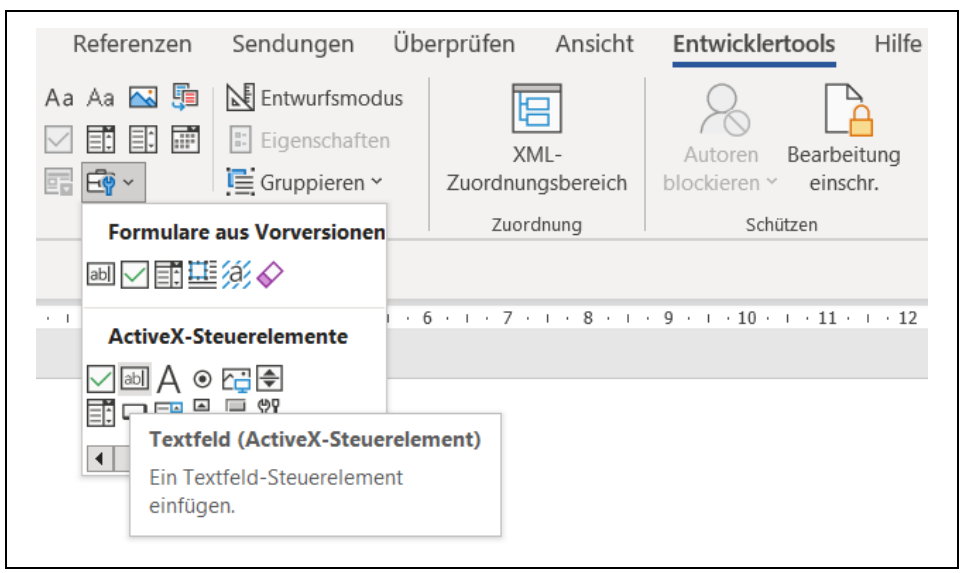

*Bild 1. Auswahl eines Textfeldes unter den ActiveX-Steuerelementen*

An der Dokumentposition wird das Textfeld eingefügt (Bild 2).

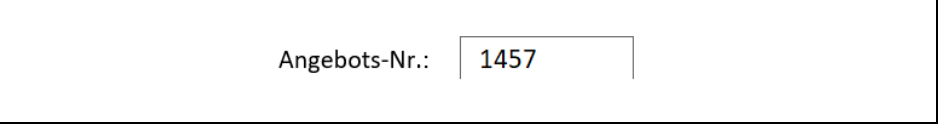

*Bild 2. Textfeld im Dokument*

Unter ENTWICKLERTOOLS / STEUERELEMENTE wird der *Entwurfsmodus* durch Anklicken eingeschaltet. Unter *Eigenschaften* in der gleichen Menügruppe die Eigenschaft *Boderstyle* auf *FmBorderStyleSingle* setzen (Bild 3).

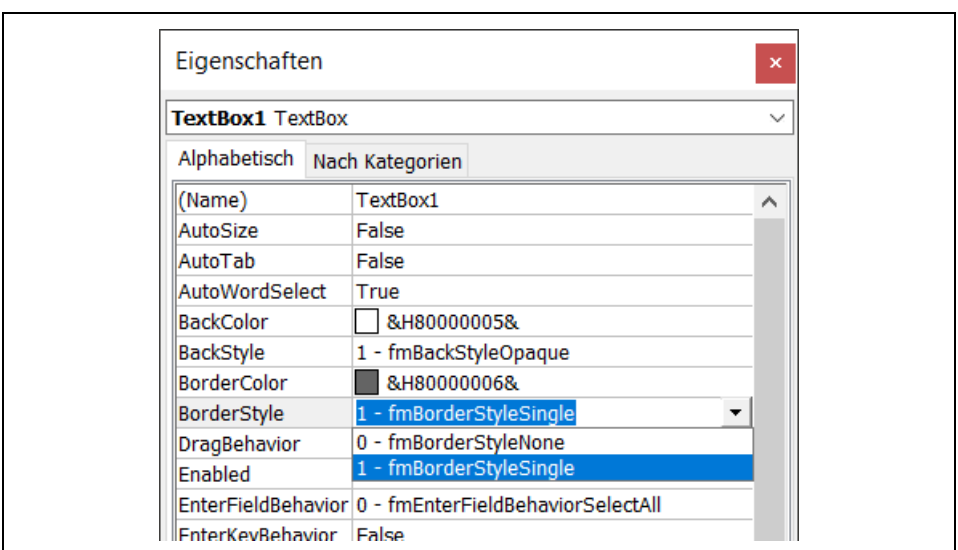

*Bild 3. Ausschnitt des Eigenschaftsfensters zur Textbox*

Nach dem Ausschalten des *Entwurfsmodus* durch Anklicken ist die Textbox aktiv.

An anderen Stellen werden weitere Textfelder installiert (Bild 4).

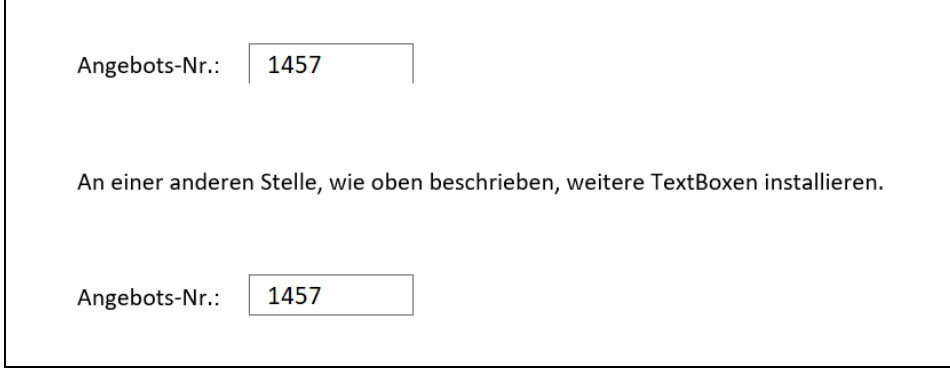

*Bild 4. Ein weiteres Textfeld im Dokument*

Während die erste TextBox den Namen TextBox1 erhält, siehe Eigenschaften, so bekommen weitere TextBoxen die Namen TextBox2, TextBox3 usw.

Nun muss noch die Funktionalität installiert werden. Dazu schalten wir erneut unter ENTWICKLERTOOLS / STEUERELEMENTE den Entwurfsmodus ein. Dann führen wir einen Doppelklick mit der linken Maustaste auf die erste Textbox aus. Es erscheint der VBA-Editor und zeigt die Ereignisprozedur *TextBox1\_Change()* (Bild 5).

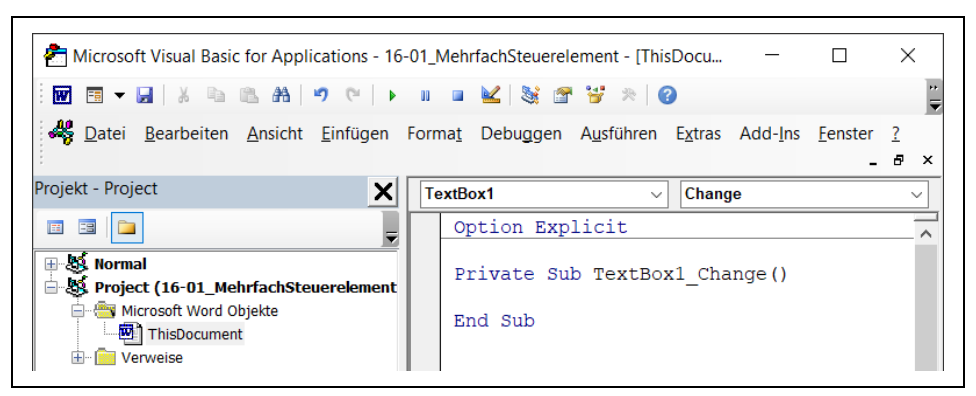

*Bild 5. Die leere Ereignisprozedur im ThisDocument-Objekt*

Die leere Ereignisprozedur erhält nun folgende Anweisungen.

*Codeliste 1. Die komplette Ereignisprozedur*

```
Option Explicit
Private Sub TextBox1_Change()
   TextBox2 = TextBox1
'Für jede weitere TextBox
' TextBox3 = TextBox1
  ' usw.
End Sub
```
Dadurch werden alle weiteren Textboxen auf den Inhalt der ersten Textbox gesetzt. Achtung! Nur so viele Textboxen zuweisen wie vorhanden! Den VBA-Editor wieder schließen und auch den Entwurfsmodus. Jeder Inhalt der ersten Textbox ist nun auch in den anderen zu sehen.